# **INSTITUTO FEDERAL DE EDUCAÇÃO**

**Fabrício Mendes Turma: 1110131 Projeto Integrador 1 Marcelo Maia Sobral e Túlio Alberton**

## **MEDIA CENTER**

Instalação e configuração de um Centro de Mídia (MEDIA CENTER)

**São José 2014**

## **INTRODUÇÃO**

No presente trabalho será apresentado o que é um MEDIA CENTER, suas facilidades e utilidades. E, ainda será demonstrado todo o procedimento para a instalação e configuração do centro de mídia no sistema operacional Ubuntu, através do terminal (ferramenta para instalações e configurações do S.O. através de linha de comando).

## 1. ESPECIFICAÇÃO DO MEDIA CENTER

Ele permite criar, gerenciar e tocar bibliotecas de músicas, filmes e fotos armazenados localmente ou remotamente, como por exemplo em serviços como Flickr, YouTube, Spotify, Netflix e entre outros.

No nosso projeto optamos em trabalhar com o XBMC, e vamos apresentar todas as facilidades citadas a cima.

### 2. INSTALAÇÃO DO XBMC NO UBUNTU

2.1 Acesse o site do XBMC (http://xbmc.org/);

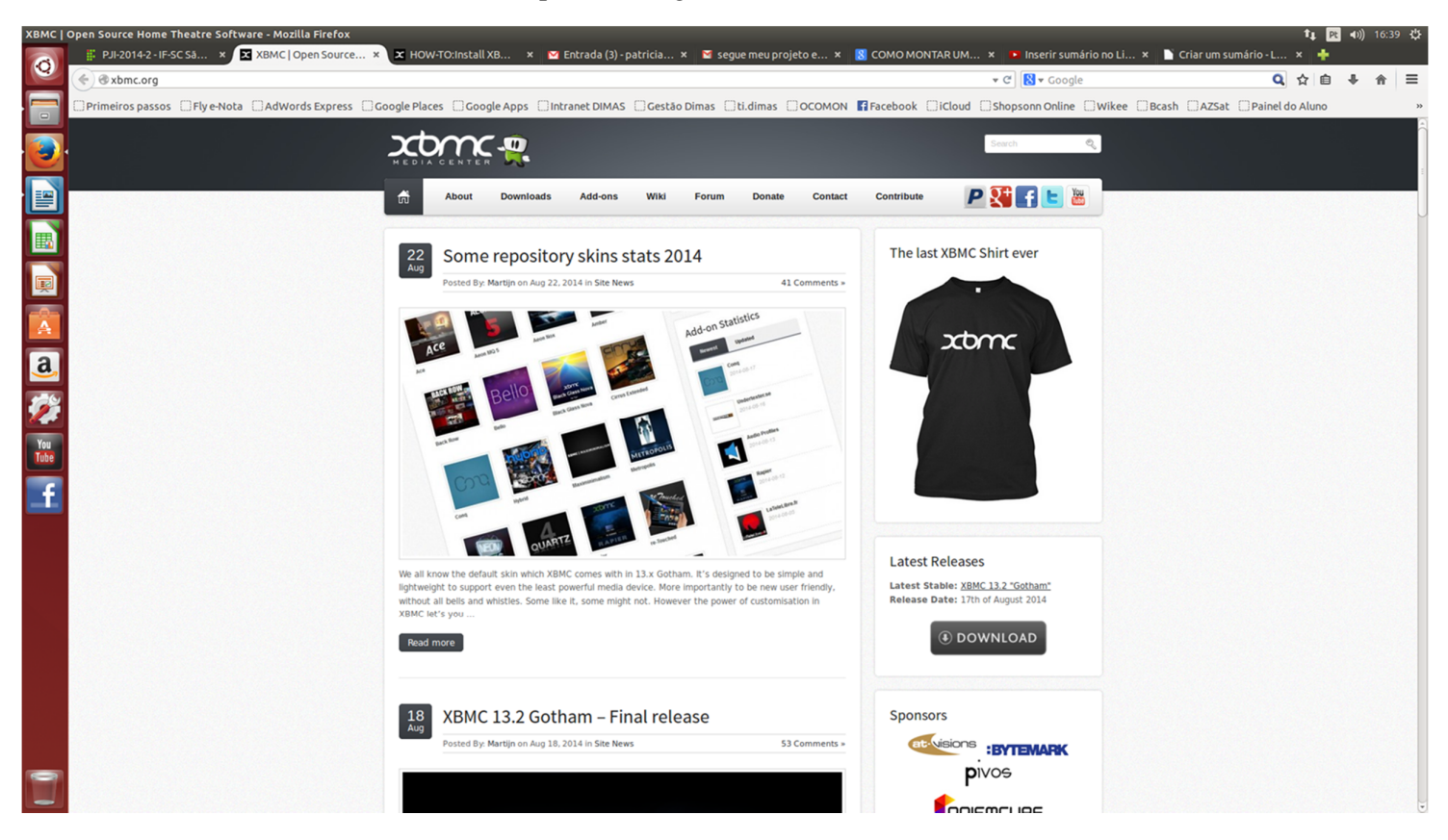

#### 2.2 Acesse DOWNLOADS e clic na opção para Linus;

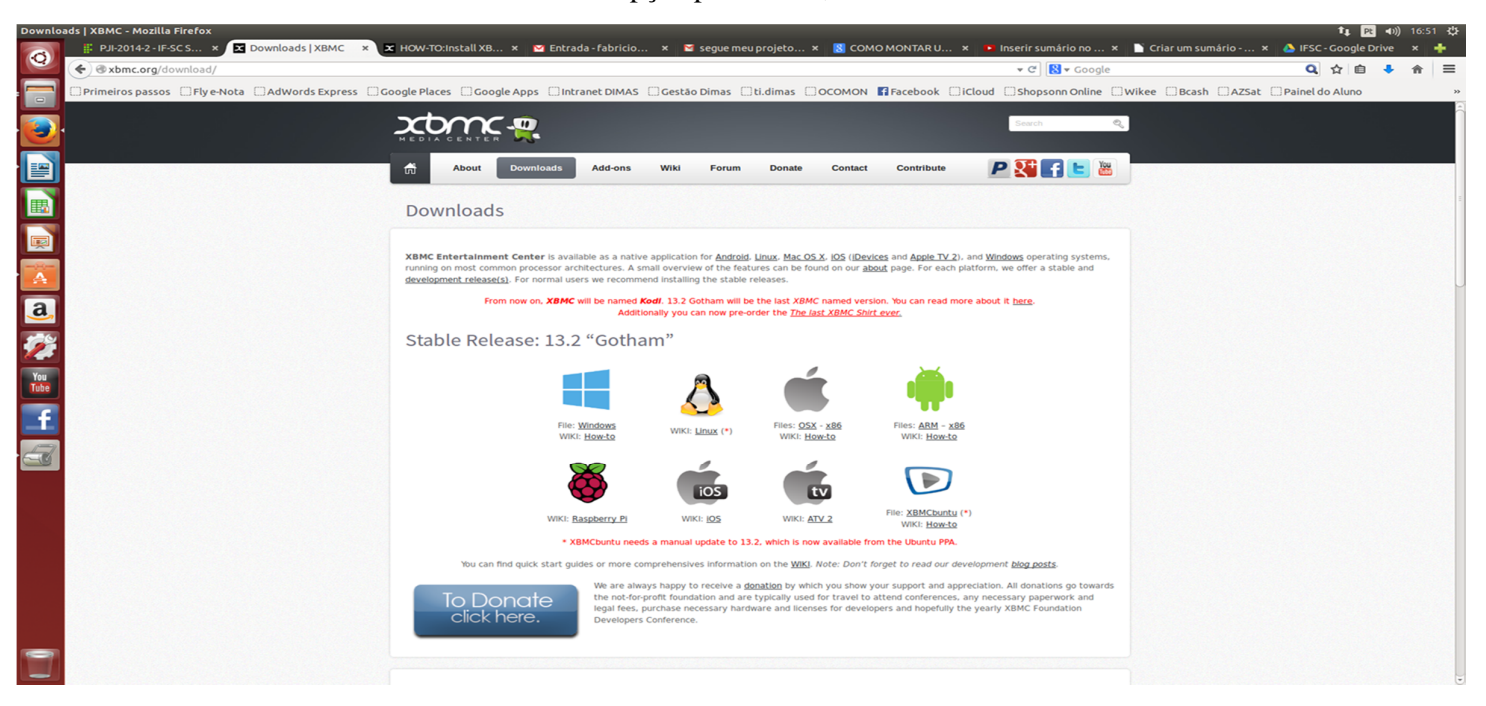

## 2.3 Abra o Terminal e execute os comandos conformes informados;

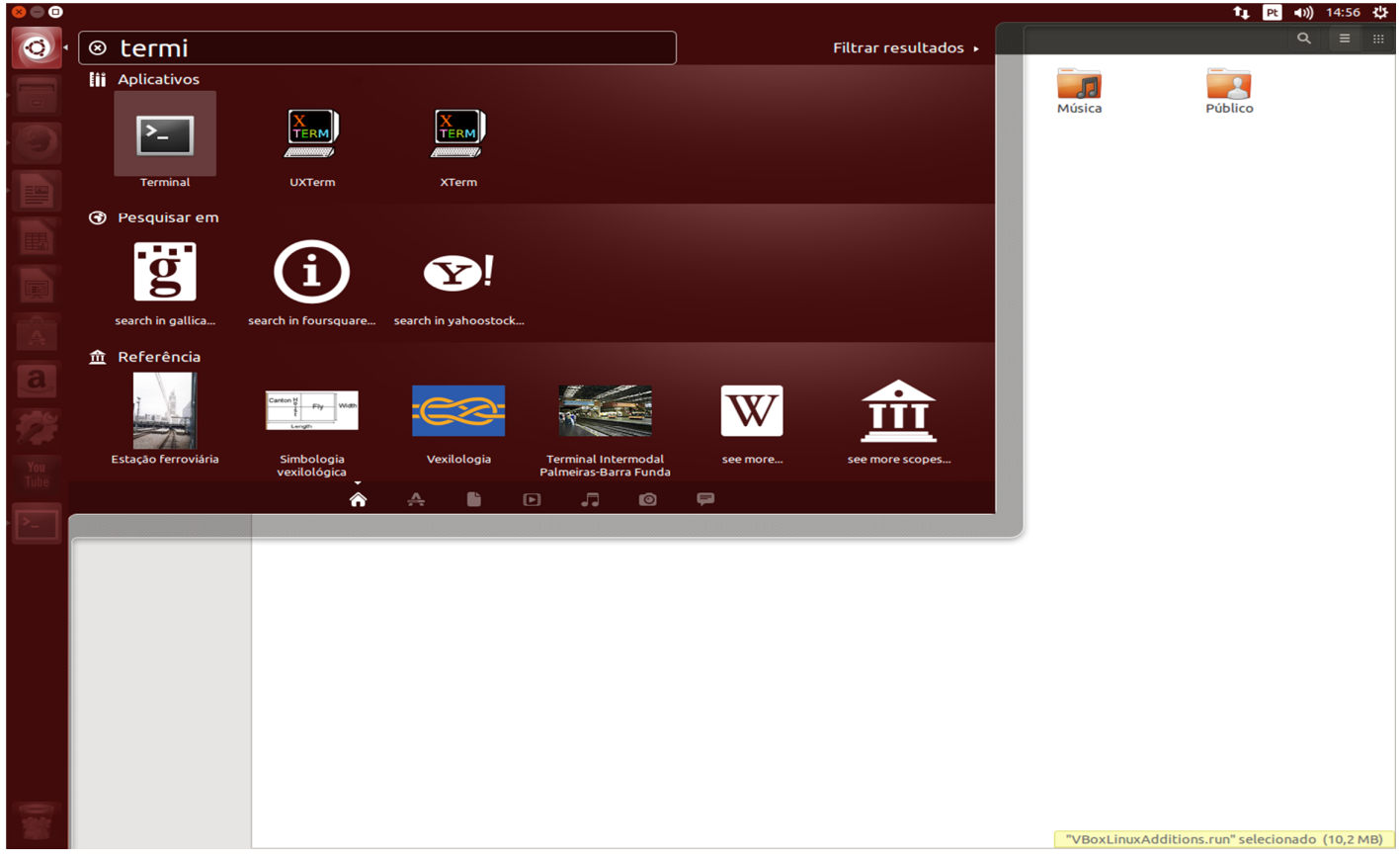

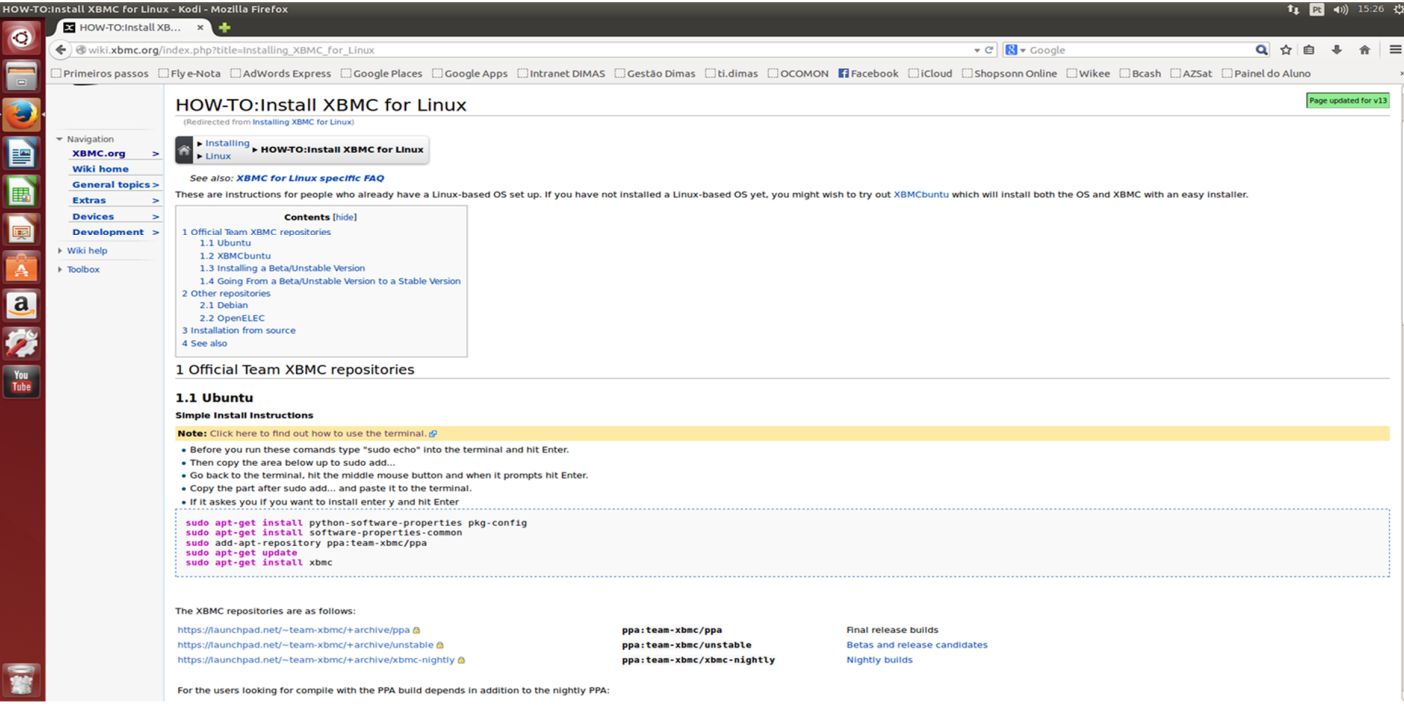

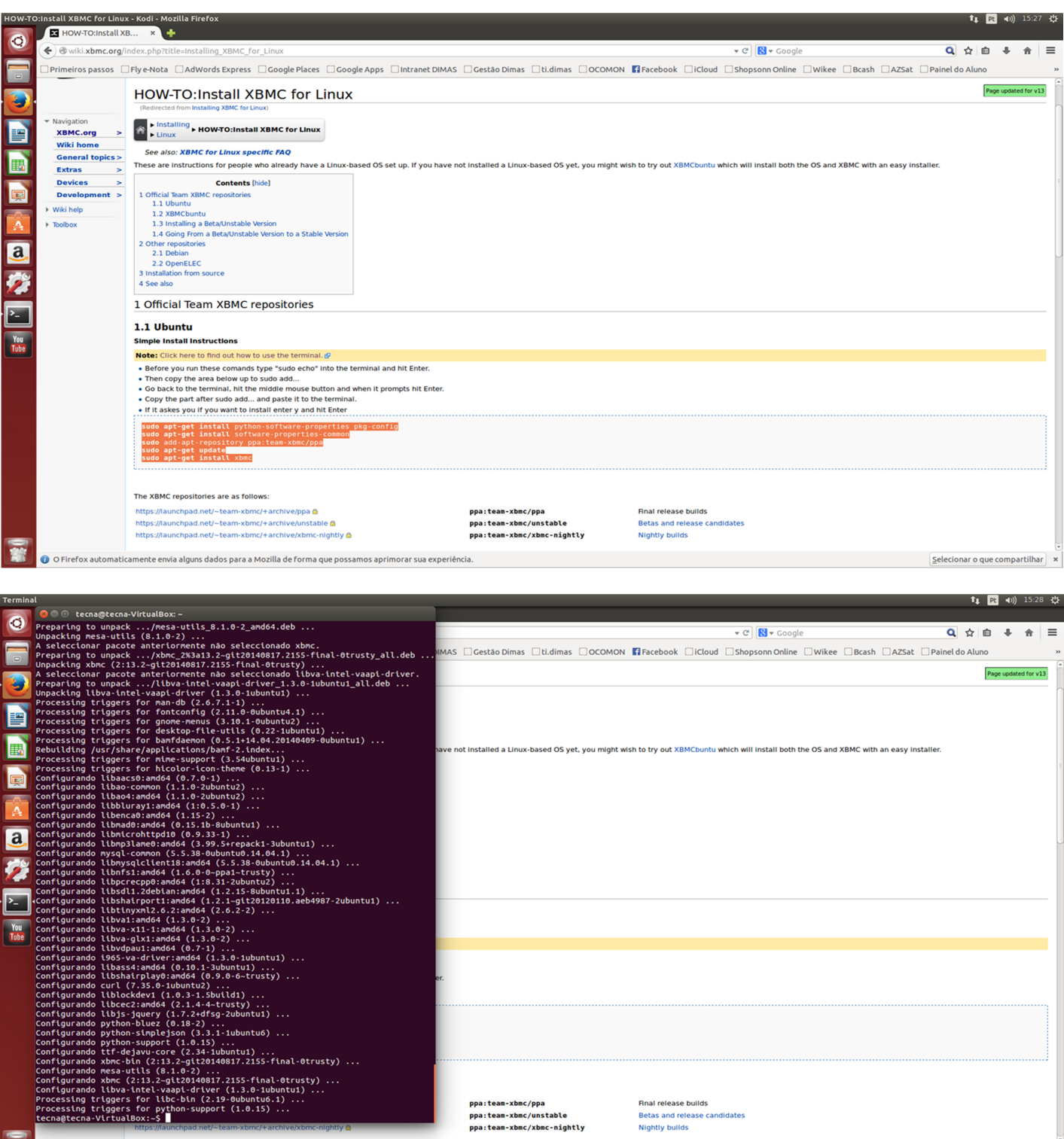

Final release builds Betas and release candidates<br>Nightly builds

Configurando libva-intel-vaapi-driver (1.3.0-1ubunt<br>Processing triggers for libc-bin (2.19-0ubuntu6.1)<br>Processing triggers for python-support (1.0.15) ...<br>tecna@tecna-VirtualBox:-5

ī

O O Firefox automaticamente envia alguns dados para a Mozilla de forma que possamos aprimorar sua experiência.

 $\boxed{\underline{\mathsf{Selectionar}}\ \texttt{o}\ \mathsf{que}\ \mathsf{compartition}\ \ \mathsf{x}}$ 

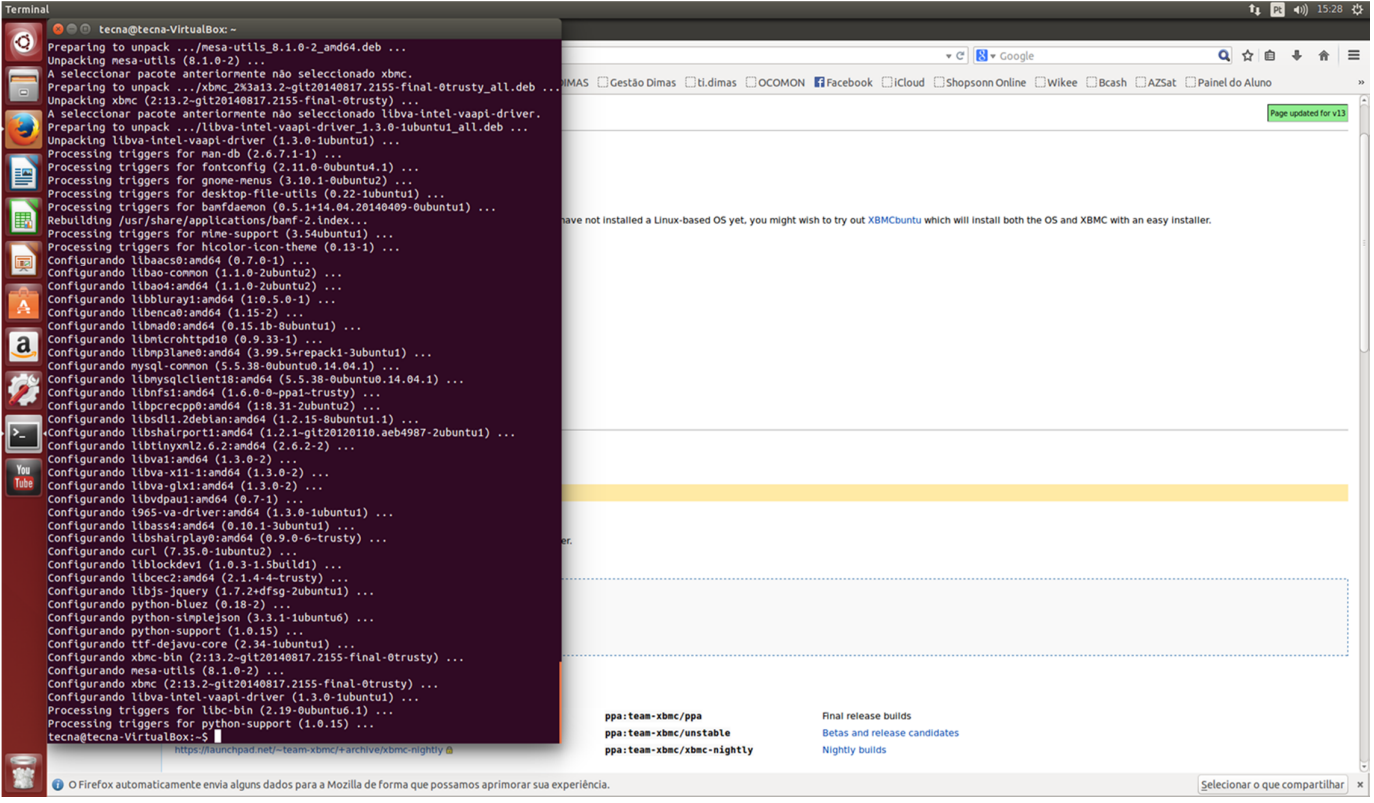

2.4 Após todos os processos acima reiniciar seu PC e pronto já esta instalado o seu MEDIA CENTER;

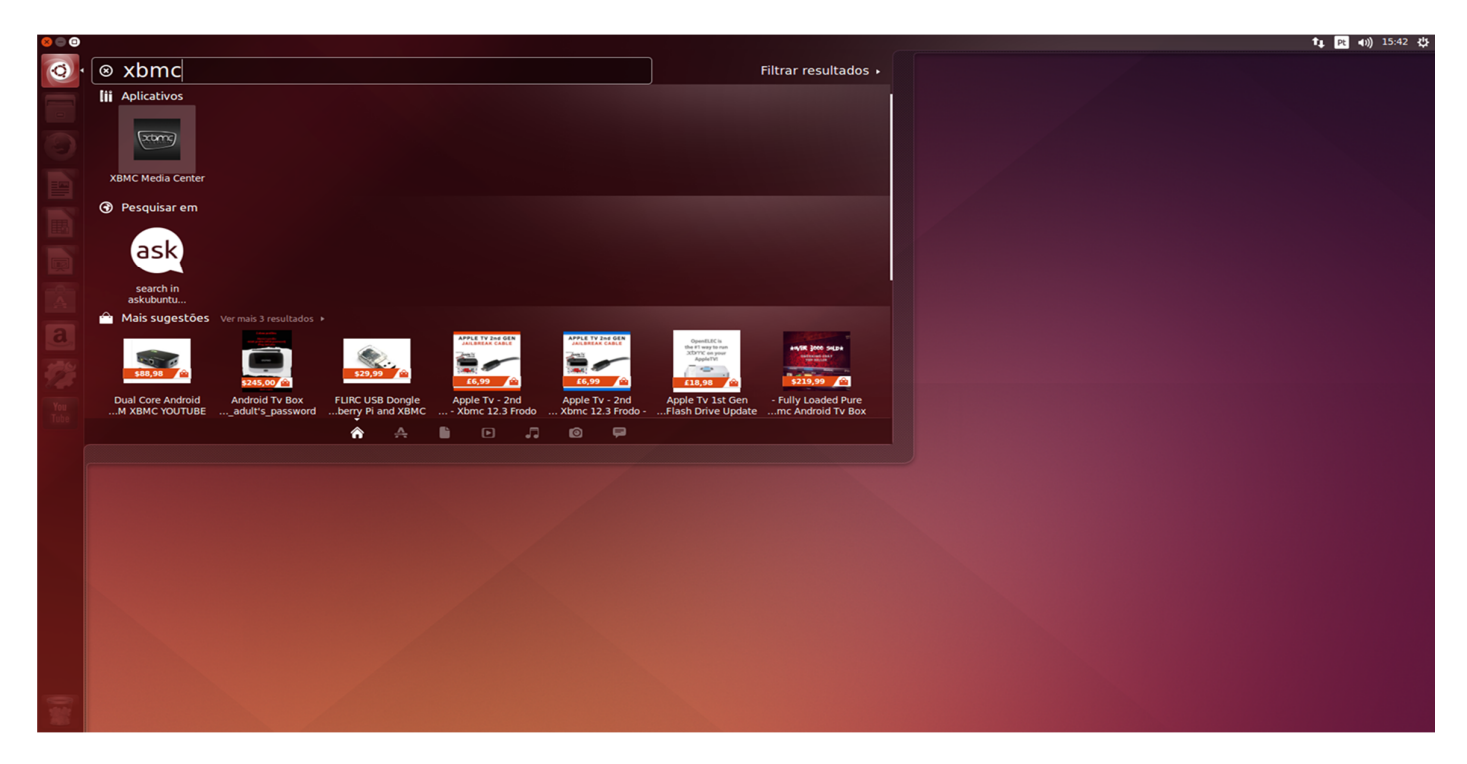

### 3 CONFIGURAÇÃO DO MEDIA CENTER

3.1 Abra o programa, vá até SYSTEM e selecione a opção SETTINGS;

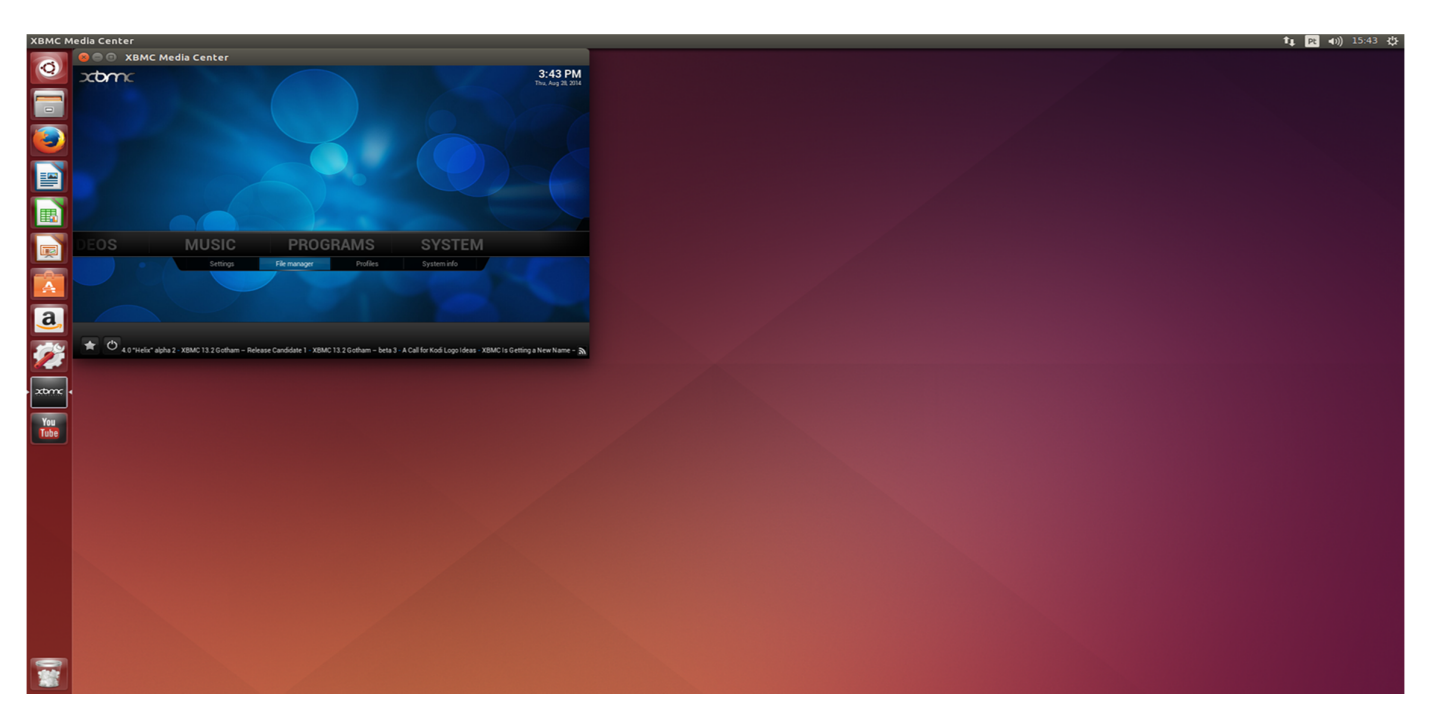

3.2 Configure de acordo com sua preferencia;

\* APARENCIA – ONDE PODEMOS ESCOLHER UM TEMA, IDIOMA...;

\* VÍDEO – ONDE VAMOS CONFIGURAR TUDO QUE É RELACIONADO A REPRODUÇÃO DOS VIDEOS. (TAMBÉM PARA TV AO VIVO, MÚSICAS, IMAGENS E CLIMA);

\* Add-ons – TODO E QUALQUER SERVIÇO OU SERVIDOR DE MIDEA, PODE SER LOCALIZADO BAIXADO E GERENCIADO POR AQUI. (YOUTUBE, SERVIÇOS CLIMÁTICOS, TEMAS PARA O PRÓPRIO XBMC ENTRE OUTROS TANTOS)

\* SERVIÇOS – TODO E QUALQUER AJUSTE DE COMPARTILHAMENTO, CONTROLE DO XBMC É FEITO ATRAVÉS DAQUI (ESPECIFICAR UM NOME PARA O PROGRAMA, CONFIGURAÇÕES DE COMPARTILHAMENTO Upnp, Webserver, Controle Remoto, AirPlay, ETC).

\* SISTEMA - ONDE SE CONFIGURA TODA A PARTE DE FUNCIONAMENTO DO PROGRAMA (SAÍDA DE ÁUDIO E VÍDEO, DISP. DE ENTRADA, ACESSSO A INTENET, ETC).

4 INCLUINDO MÍDIAS

4.1 Temos diversas opções para adicionar mídias ao XBMC, segue algumas:

- pode ser através de uma pasta compartilhada na rede;

- por meio de um canal X-Treme, por exemplo Netflix, Youtube...;

- através de um dispositivo externo (celular, tablet, videogame, etc) por meio de conexão de rede, Airplay...;

- pode também ser por meio de uma pasta local armazenada do próprio dispositivo onde o XBMC esta instalado, entre outras formas.

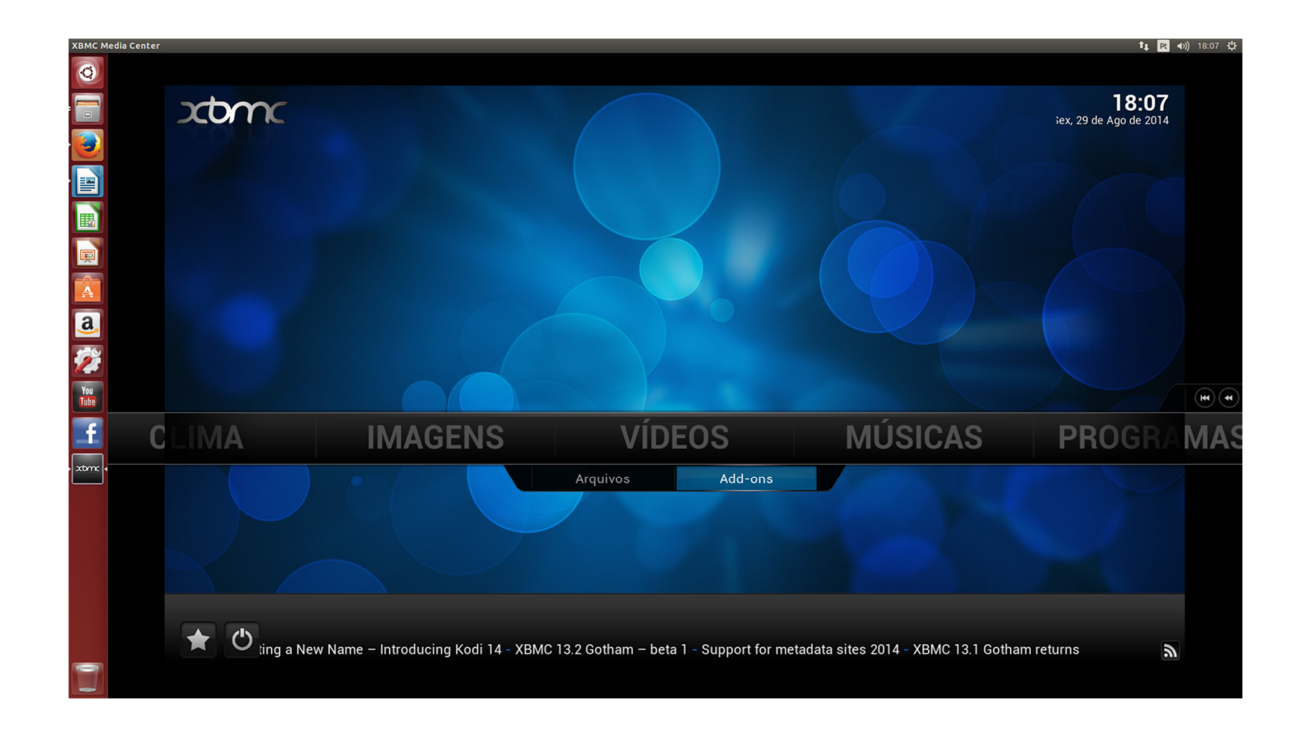

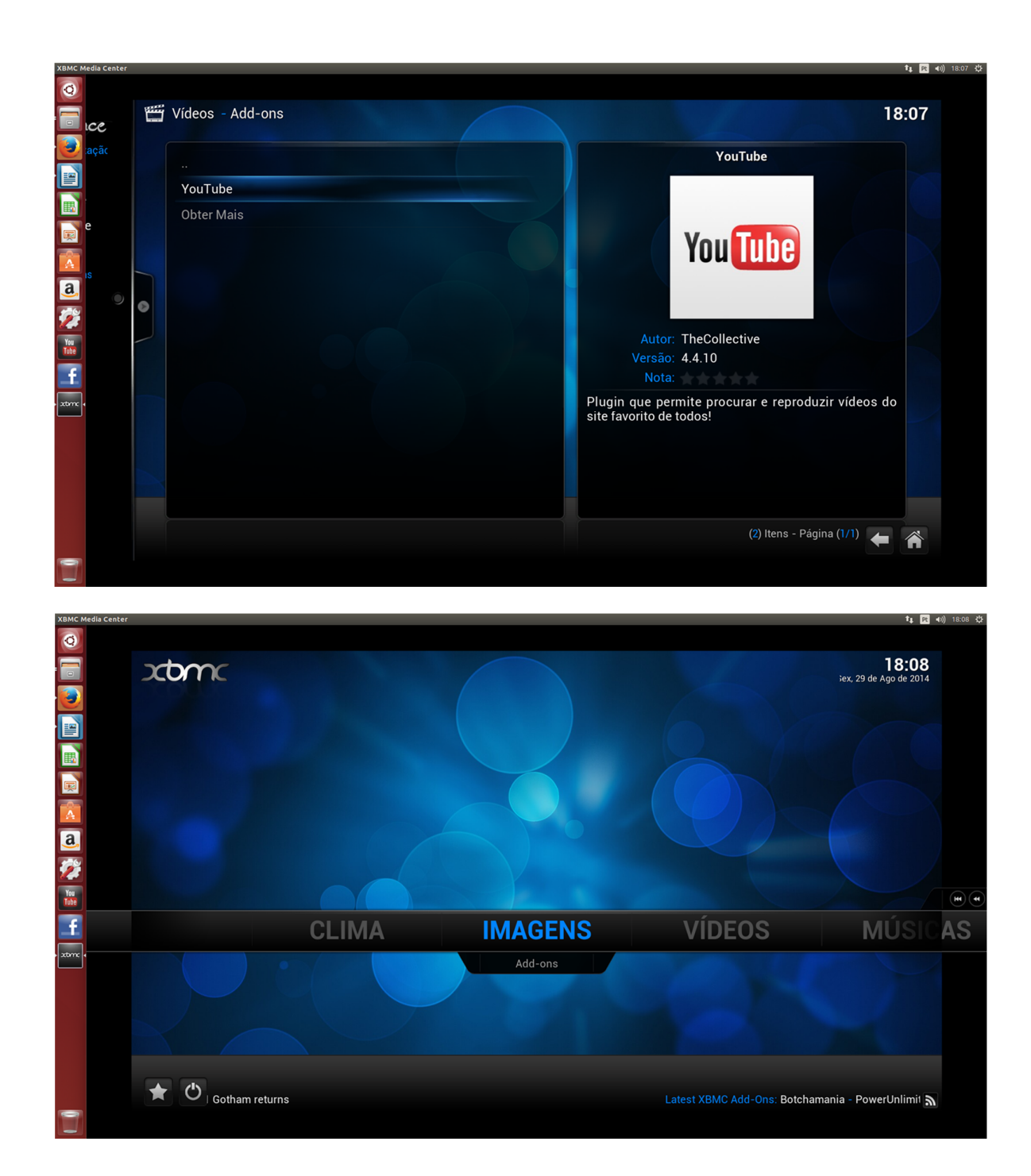

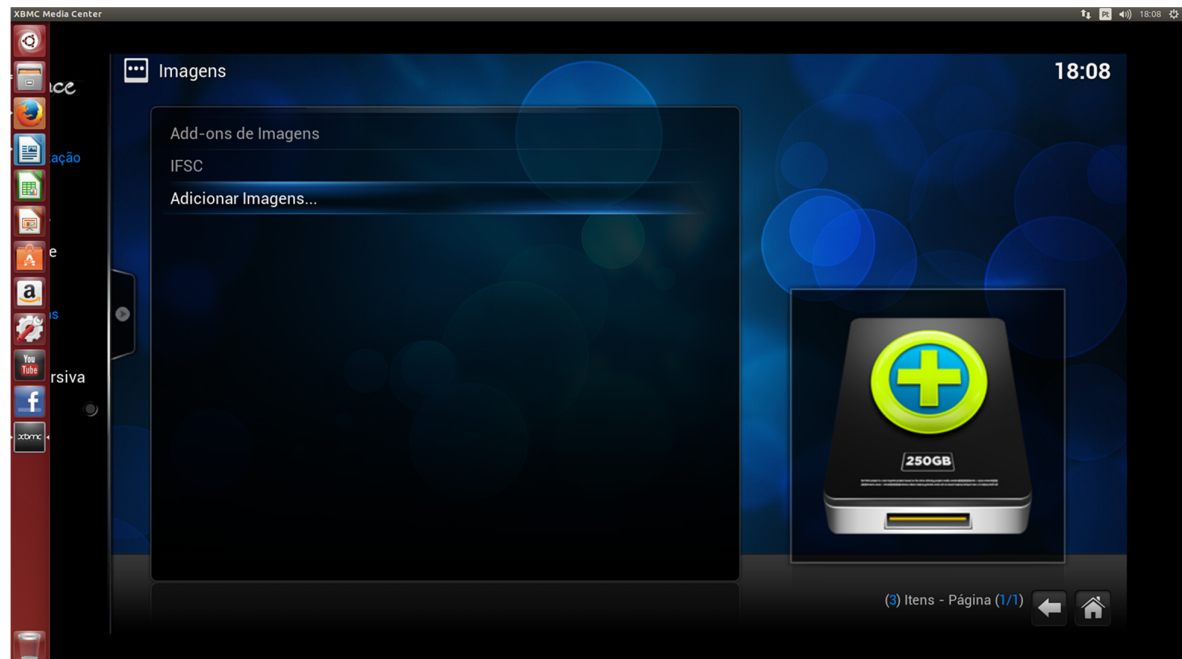

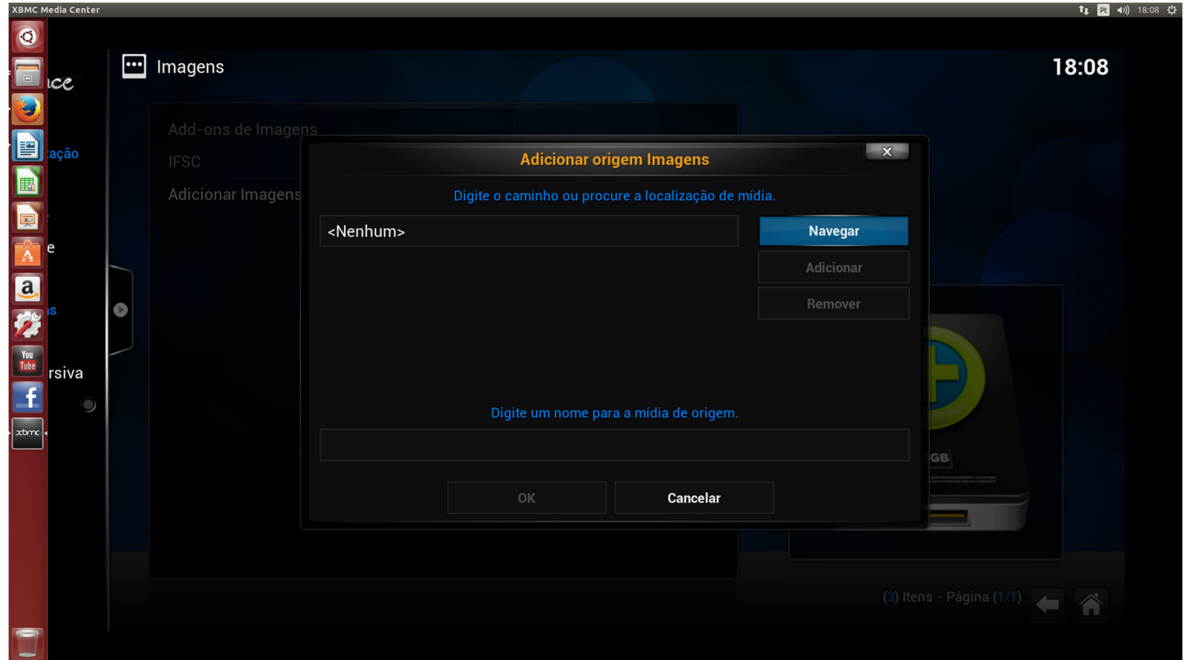

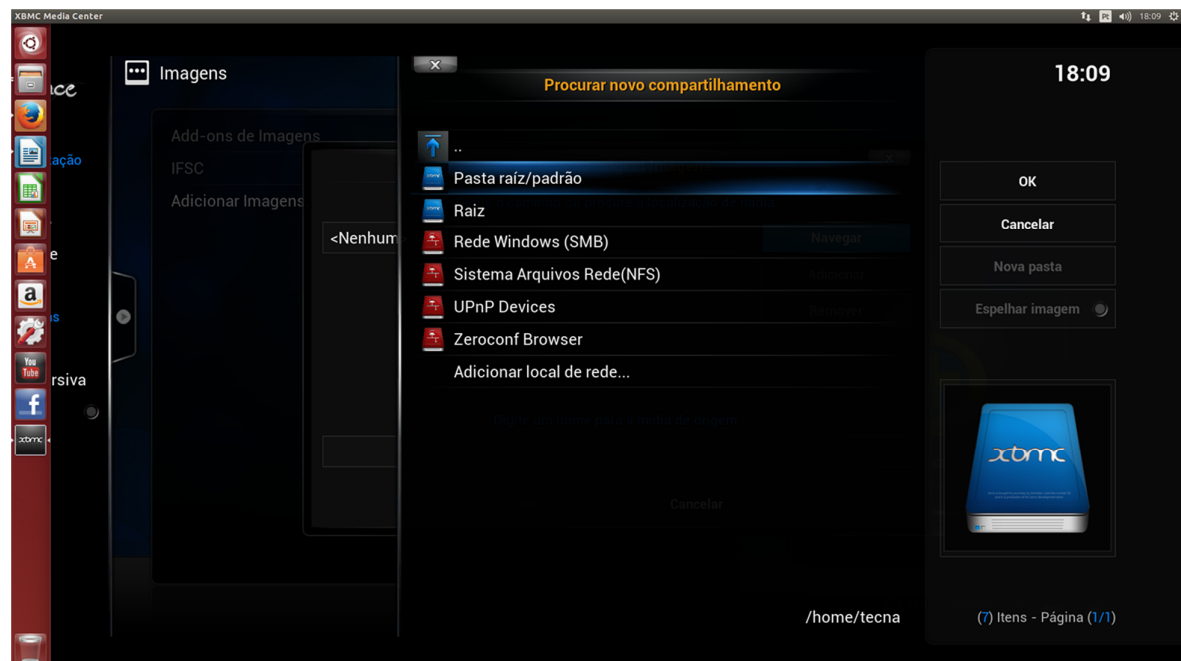

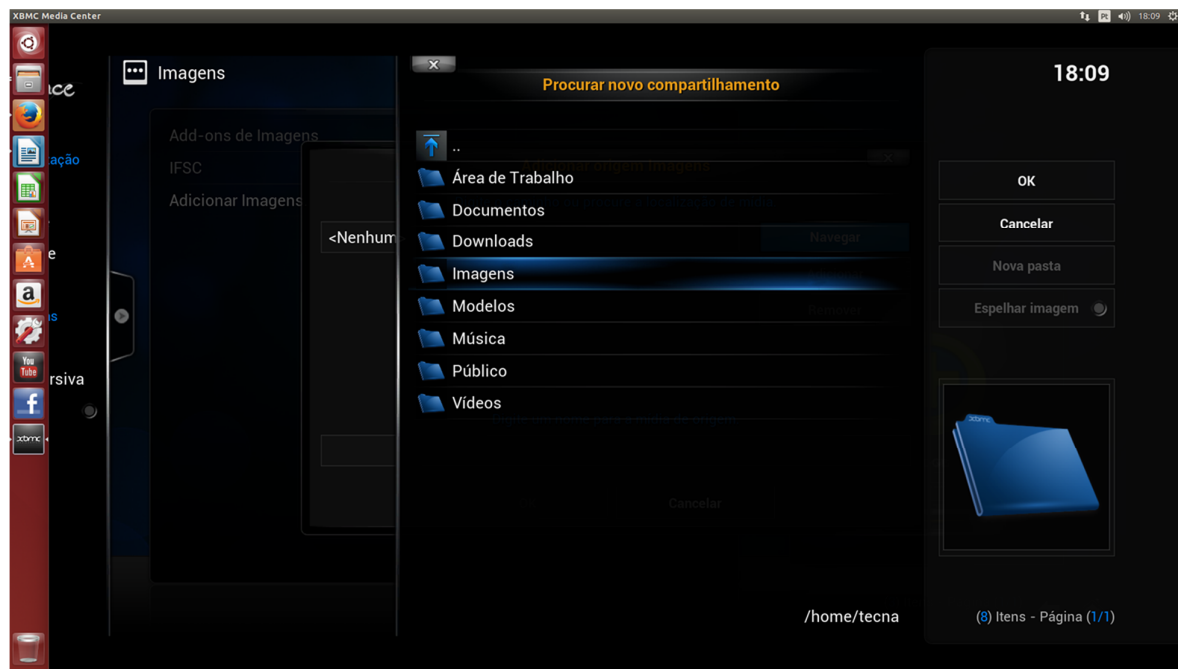

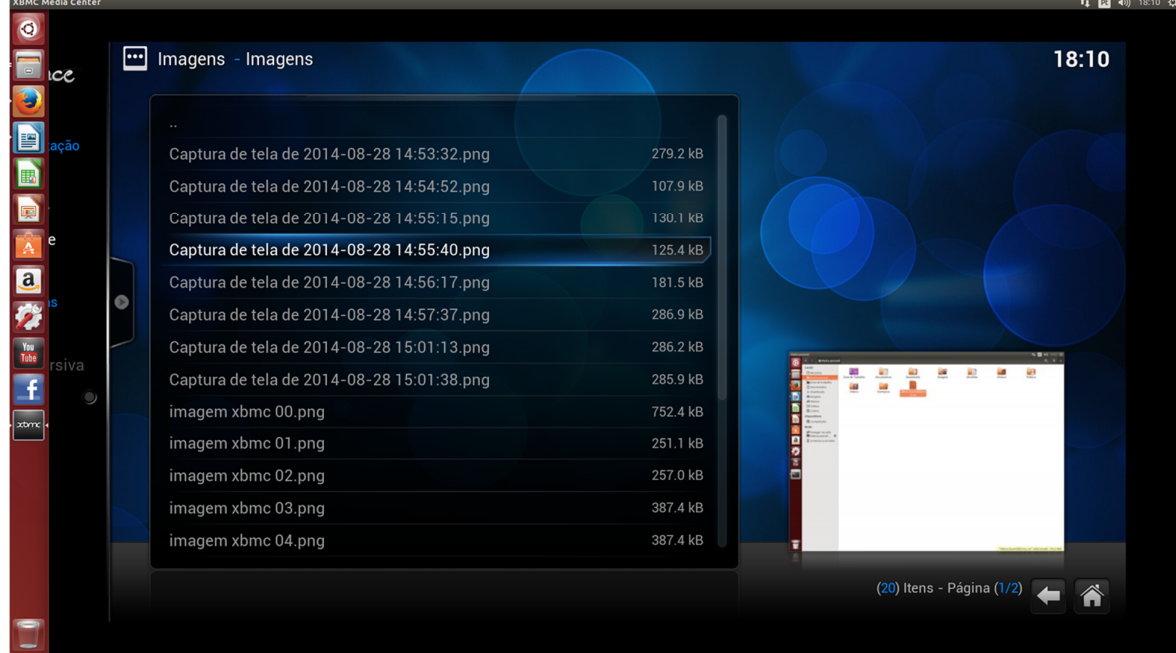